## TITAN Rewards Digital Wallet Instructions

To add your TITAN Rewards Card to your iOS digital wallet follow these steps:

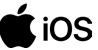

- 1. Download the TITAN Aviation Fuels App
- 2. Select Rewards

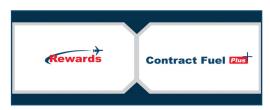

- 3. Log into Your Rewards Account
- 4. Select Add to Apple Wallet

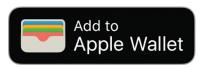

5. Select Add

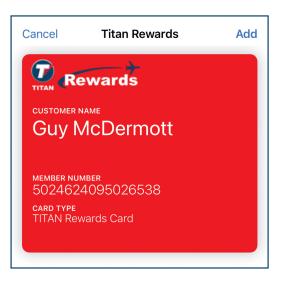

To add your TITAN Rewards Card to your Android digital wallet follow these steps:

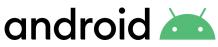

- 1. Download the TITAN Aviation Fuels App
- 2. Select Rewards

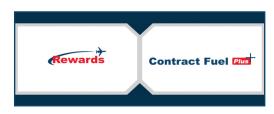

- 3. Log into Your Rewards Account
- 4. Select Add to Apple Wallet

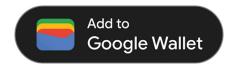

5. Select Add

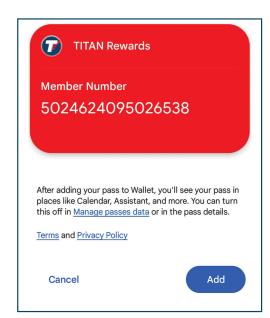

Questions? 252.633.0066 or rewards@titanfuels.aero